# cisco.

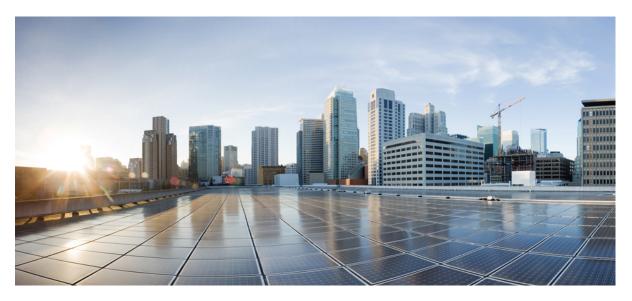

### **Cisco APIC M3/L3 Server Installation and Service Guide**

First Published: 2018-10-25 Last Modified: 2020-09-10

### **Americas Headquarters**

Cisco Systems, Inc. 170 West Tasman Drive San Jose, CA 95134-1706 USA http://www.cisco.com Tel: 408 526-4000 800 553-NETS (6387) Fax: 408 527-0883 THE SPECIFICATIONS AND INFORMATION REGARDING THE PRODUCTS IN THIS MANUAL ARE SUBJECT TO CHANGE WITHOUT NOTICE. ALL STATEMENTS, INFORMATION, AND RECOMMENDATIONS IN THIS MANUAL ARE BELIEVED TO BE ACCURATE BUT ARE PRESENTED WITHOUT WARRANTY OF ANY KIND, EXPRESS OR IMPLIED. USERS MUST TAKE FULL RESPONSIBILITY FOR THEIR APPLICATION OF ANY PRODUCTS.

THE SOFTWARE LICENSE AND LIMITED WARRANTY FOR THE ACCOMPANYING PRODUCT ARE SET FORTH IN THE INFORMATION PACKET THAT SHIPPED WITH THE PRODUCT AND ARE INCORPORATED HEREIN BY THIS REFERENCE. IF YOU ARE UNABLE TO LOCATE THE SOFTWARE LICENSE OR LIMITED WARRANTY, CONTACT YOUR CISCO REPRESENTATIVE FOR A COPY.

The following information is for FCC compliance of Class A devices: This equipment has been tested and found to comply with the limits for a Class A digital device, pursuant to part 15 of the FCC rules. These limits are designed to provide reasonable protection against harmful interference when the equipment is operated in a commercial environment. This equipment generates, uses, and can radiate radio-frequency energy and, if not installed and used in accordance with the instruction manual, may cause harmful interference to radio communications. Operation of this equipment in a residential area is likely to cause harmful interference, in which case users will be required to correct the interference at their own expense.

The following information is for FCC compliance of Class B devices: This equipment has been tested and found to comply with the limits for a Class B digital device, pursuant to part 15 of the FCC rules. These limits are designed to provide reasonable protection against harmful interference in a residential installation. This equipment generates, uses and can radiate radio frequency energy and, if not installed and used in accordance with the instructions, may cause harmful interference to radio communications. However, there is no guarantee that interference will not occur in a particular installation. If the equipment causes interference to radio or television reception, which can be determined by turning the equipment off and on, users are encouraged to try to correct the interference by using one or more of the following measures:

- · Reorient or relocate the receiving antenna.
- · Increase the separation between the equipment and receiver.
- · Connect the equipment into an outlet on a circuit different from that to which the receiver is connected.
- Consult the dealer or an experienced radio/TV technician for help.

Modifications to this product not authorized by Cisco could void the FCC approval and negate your authority to operate the product.

The Cisco implementation of TCP header compression is an adaptation of a program developed by the University of California, Berkeley (UCB) as part of UCB's public domain version of the UNIX operating system. All rights reserved. Copyright © 1981, Regents of the University of California.

NOTWITHSTANDING ANY OTHER WARRANTY HEREIN, ALL DOCUMENT FILES AND SOFTWARE OF THESE SUPPLIERS ARE PROVIDED "AS IS" WITH ALL FAULTS. CISCO AND THE ABOVE-NAMED SUPPLIERS DISCLAIM ALL WARRANTIES, EXPRESSED OR IMPLIED, INCLUDING, WITHOUT LIMITATION, THOSE OF MERCHANTABILITY, FITNESS FOR A PARTICULAR PURPOSE AND NONINFRINGEMENT OR ARISING FROM A COURSE OF DEALING, USAGE, OR TRADE PRACTICE.

IN NO EVENT SHALL CISCO OR ITS SUPPLIERS BE LIABLE FOR ANY INDIRECT, SPECIAL, CONSEQUENTIAL, OR INCIDENTAL DAMAGES, INCLUDING, WITHOUT LIMITATION, LOST PROFITS OR LOSS OR DAMAGE TO DATA ARISING OUT OF THE USE OR INABILITY TO USE THIS MANUAL, EVEN IF CISCO OR ITS SUPPLIERS HAVE BEEN ADVISED OF THE POSSIBILITY OF SUCH DAMAGES.

Any Internet Protocol (IP) addresses and phone numbers used in this document are not intended to be actual addresses and phone numbers. Any examples, command display output, network topology diagrams, and other figures included in the document are shown for illustrative purposes only. Any use of actual IP addresses or phone numbers in illustrative content is unintentional and coincidental.

All printed copies and duplicate soft copies of this document are considered uncontrolled. See the current online version for the latest version.

Cisco has more than 200 offices worldwide. Addresses and phone numbers are listed on the Cisco website at www.cisco.com/go/offices.

Cisco and the Cisco logo are trademarks or registered trademarks of Cisco and/or its affiliates in the U.S. and other countries. To view a list of Cisco trademarks, go to this URL: https://www.cisco.com/c/en/us/about/legal/trademarks.html. Third-party trademarks mentioned are the property of their respective owners. The use of the word partner does not imply a partnership relationship between Cisco and any other company. (1721R)

© 2018 Cisco Systems, Inc. All rights reserved.

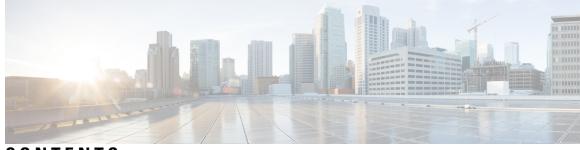

### CONTENTS

#### CHAPTER 1

#### **Overview** 1

Overview 1 External Features 1 Status LEDs and Buttons 3 Front-Panel LEDs 4 Rear-Panel LEDs 6 Internal Diagnostic LEDs 7 Serviceable Component Locations 8 Summary of Server Features 10

#### CHAPTER 2

#### **Installing the Server** 13

Preparing for Installation 13 Installation Warnings and Guidelines 13 Grounding Requirements 15 Rack Requirements 15 Installing the Server in a Rack 16 Installing the Cable Management Arm (Optional) 18 Reversing the Cable Management Arm (Optional) 19 Initial Server Setup 20 Connecting to the Server Locally For Setup 21 Connecting to the Server Remotely For Setup 22 Setting Up the System With the Cisco IMC Configuration Utility 23 NIC Mode and NIC Redundancy Settings 24 Updating the BIOS and Cisco IMC Firmware 25 Accessing the System BIOS 25 Smart Access Serial 26

#### Smart Access USB 26

#### APPENDIX A

### Server Specifications 29

Server Specifications 29 Physical Specifications 29 Environmental Specifications 29 Cisco Virtual Interface Card (VIC) Considerations 30 Power Specifications 31 770 W AC Power Supply 32

1050 W DC Power Supply 33

Power Cord Specifications 33

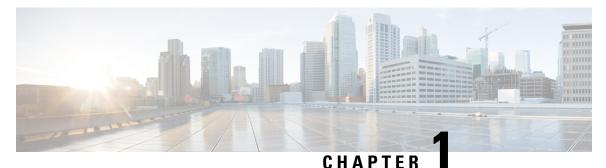

## **Overview**

- Overview, on page 1
- External Features, on page 1
- Status LEDs and Buttons, on page 3
- Serviceable Component Locations, on page 8
- Summary of Server Features, on page 10

## **Overview**

Cisco APIC Server M3 and L3 (APIC-SERVER-M3 and APIC-SERVER-L3)—Small form-factor (SFF) drives, with 10-drive backplane. Supports up to 10 2.5-inch SAS/SATA drives. Drive bays 1 and 2 support NVMe SSDs.

## **External Features**

This topic shows the external features of the server versions.

#### **Cisco APIC M3 and L3 Server (SFF Drives) Front Panel Features**

The following figure shows the front panel features of the small form-factor drive versions of the server.

Figure 1: Cisco APIC M3 and L3 Server (SFF Drives) Front Panel

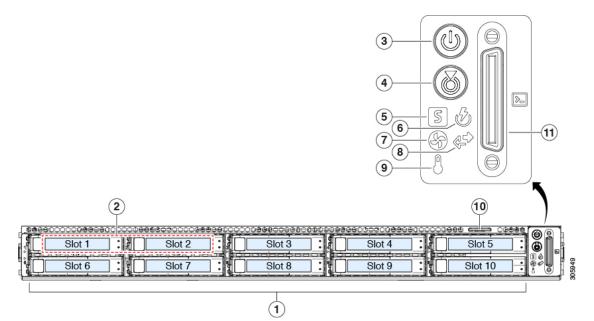

| Drive bays 1 – 10 support SAS/SATA hard disk drives (HDDs) and solid state drives (SSDs)  | <b>F</b> an status LED                                                                                                  |
|-------------------------------------------------------------------------------------------|----------------------------------------------------------------------------------------------------|
| <ul> <li>APIC-Server-M3 and L3: Drive bays 1 and 2 support<br/>NVMe PCIe SSDs.</li> </ul> | 8 Network link activity LED                                                                                             |
| <b>B</b> ower button/power status LED                                                     | <b>9</b> emperature status LED                                                                                          |
| 4 Juit identification button/LED                                                          | <b>P</b> ull-out asset tag                                                                                              |
| System status LED                                                                         | <b>IK</b> VM connector<br>(used with KVM cable that provides one DB-15 VGA, one DB-9<br>serial, and two USB connectors) |
| <b>B</b> ower supply status LED                                                           | -                                                                                                    |

#### **Cisco APIC M3 and L3 Server Rear Panel Features**

The rear panel features are the same for all versions of the server.

#### Figure 2: Cisco APIC M3 and L3 Server Rear Panel

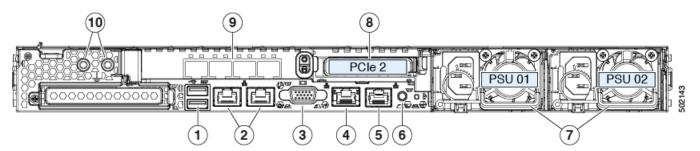

| USB 3.0 ports (two)                                                                                                    | Rear unit identification button/LED                             |
|----------------------------------------------------------------------------------------------------|-----------------------------------------------------------------|
| Dual 1-Gb/10-Gb Ethernet ports (LAN1 and LAN2)<br>The dual LAN ports can support 1 Gbps and 10 Gbps, depending<br>on the link partner capability. | ♥ower supplies (two, redundant as 1+1)                          |
| <b>¥</b> GA video port (DB-15 connector)                                                                                                    | <b>8</b> CIe riser 2/slot 2 (x16 lane)                          |
| 4-Gb Ethernet dedicated management port                                                                                                    | <b>%</b> IC 1455 with external 10/25-Gigabit Ethernet ports (4) |
| Serial port (RJ-45 connector)                                                                                                    | OF hreaded holes for dual-hole grounding lug                    |

Note The VIC 1455 has 4 ports, port-1, port-2, port-3, and port-4 from left to right.

- All ports must have the same speed, either 10-Gigabit or 25-Gigabit.
- Port-1 and port-2 is one pair, corresponding to eth2-1 on APIC and port-3 and port-4 is another pair, corresponding to eth2-2 on APIC. Only one connection is allowed for each pair. For example, you can connect one cable to either port-1 or port-2, and connect another cable to either port-3 or port-4 (**please do not connect two cables on any pair**).

## **Status LEDs and Buttons**

This section contains information for interpreting front, rear, and internal LED states.

### **Front-Panel LEDs**

Figure 3: Front Panel LEDs

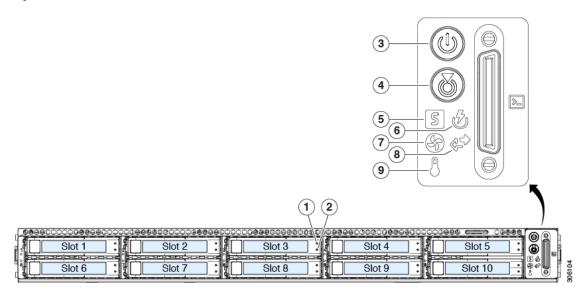

#### Table 1: Front Panel LEDs, Definition of States

| LED Name |                                                                                                    | States                                                                                                    |  |
|----------|----------------------------------------------------------------------------------------------------|----------------------------------------------------------------------------------------------------|--|
| SAS/SA   | TA drive fault<br>NVMe solid state drive (SSD) drive tray LEDs                                        | <ul> <li>Off—The hard drive is operating properly.</li> <li>Amber—Drive fault detected.</li> </ul>                                                                                                    |  |
|          | have different behavior than SAS/SATA drive trays.                                                    | <ul> <li>Amber, blinking—The device is rebuilding.</li> <li>Amber, blinking with one-second interval—Drive locate function activated in the software.</li> </ul>                                                                                                    |  |
| SAS/SA   | TA drive activity LED                                                                                 | <ul> <li>Off—There is no hard drive in the hard drive tray (no access, no fault).</li> <li>Green—The hard drive is ready.</li> <li>Green, blinking—The hard drive is reading or writing data.</li> </ul>                                                                                                    |  |
| NVMe S   | SSD drive fault                                                                                       | • Off—The drive is not in use and can be safely removed.                                                                                                    |  |
| Mote     | NVMe solid state drive (SSD) drive tray LEDs<br>have different behavior than SAS/SATA drive<br>trays. | <ul> <li>Green—The drive is in use and functioning properly.</li> <li>Green, blinking—the driver is initializing following insertion<br/>or the driver is unloading following an eject command.</li> <li>Amber—The drive has failed.</li> <li>Amber, blinking—A drive Locate command has been issued<br/>in the software.</li> </ul> |  |

| 2VMe SSD activity           | • Off—No drive activity.                                                                                             |
|-----------------------------|----------------------------------------------------------------------------------------------------|
| M                           | • Green, blinking—There is drive activity.                                                                           |
| <b>B</b> ower button/LED    | • Off—There is no AC power to the server.                                                                            |
|                             | • Amber—The server is in standby power mode. Power is supplied only to the Cisco IMC and some motherboard functions. |
|                             | • Green—The server is in main power mode. Power is supplied to all server components.                                |
| Unit identification         | • Off—The unit identification function is not in use.                                                                |
|                             | • Blue, blinking—The unit identification function is activated.                                                      |
| System health               | Green—The server is running in normal operating condition.                                                           |
|                             | • Green, blinking—The server is performing system initialization and memory check.                                   |
|                             | • Amber, steady—The server is in a degraded operational state (minor fault). For example:                            |
|                             | • Power supply redundancy is lost.                                                                                   |
|                             | • CPUs are mismatched.                                                                                               |
|                             | • At least one CPU is faulty.                                                                                        |
|                             | • At least one DIMM is faulty.                                                                                       |
|                             | • At least one drive in a RAID configuration failed.                                                                 |
|                             | • Amber, 2 blinks—There is a major fault with the system board.                                                      |
|                             | • Amber, 3 blinks—There is a major fault with the memory DIMMs.                                                      |
|                             | • Amber, 4 blinks—There is a major fault with the CPUs.                                                              |
| <b>C</b> ower supply status | Green—All power supplies are operating normally.                                                                     |
|                             | • Amber, steady—One or more power supplies are in a degraded operational state.                                      |
|                             | • Amber, blinking—One or more power supplies are in a critical fault state.                                          |
| <b>F</b> an status          | Green—All fan modules are operating properly.                                                                        |
|                             | • Amber, blinking—One or more fan modules breached the non-recoverable threshold.                                    |
|                             |                                                                                                    |

| Setwork link activity      | • Off—The Ethernet LOM port link is idle.                                                 |
|----------------------------|-------------------------------------------------------------------------------------------|
|                            | • Green—One or more Ethernet LOM ports are link-active, but there is no activity.         |
|                            | • Green, blinking—One or more Ethernet LOM ports are link-active, with activity.          |
| <b>T</b> emperature status | • Green—The server is operating at normal temperature.                                    |
|                            | • Amber, steady—One or more temperature sensors breached the critical threshold.          |
|                            | • Amber, blinking—One or more temperature sensors breached the non-recoverable threshold. |

## **Rear-Panel LEDs**

#### Figure 4: Rear Panel LEDs

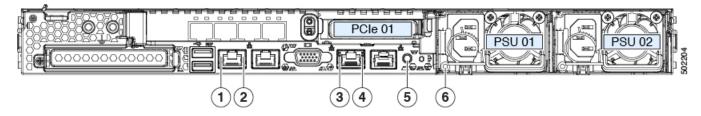

#### Table 2: Rear Panel LEDs, Definition of States

| LED Name                                                        | States                                                   |
|-----------------------------------------------------------------|----------------------------------------------------------|
| <b>1</b> -Gb/10-Gb Ethernet link speed (on both LAN1 and LAN2)  | • Off—Link speed is 100 Mbps.                            |
|                                                                 | • Amber—Link speed is 1 Gbps.                            |
|                                                                 | • Green—Link speed is 10 Gbps.                           |
| <b>2</b> -Gb/10-Gb Ethernet link status (on both LAN1 and LAN2) | • Off—No link is present.                                |
|                                                                 | • Green—Link is active.                                  |
|                                                                 | • Green, blinking—Traffic is present on the active link. |
| <b>3</b> -Gb Ethernet dedicated management link speed           | • Off—Link speed is 10 Mbps.                             |
|                                                                 | • Amber—Link speed is 100 Mbps.                          |
|                                                                 | • Green—Link speed is 1 Gbps.                            |

| 4-Gb Ethernet dedicated management link status       | • Off—No link is present.                                                                                                    |
|------------------------------------------------------|----------------------------------------------------------------------------------------------------|
|                                                      | • Green—Link is active.                                                                                                    |
|                                                      | • Green, blinking—Traffic is present on the active link.                                                                            |
| Rear unit identification                             | • Off—The unit identification function is not in use.                                                                               |
|                                                      | • Blue, blinking—The unit identification function is activated.                                                                     |
| Gower supply status (one LED each power supply unit) | AC power supplies:                                                                                                    |
|                                                      | • Off—No AC input (12 V main power off, 12 V standby power off).                                                                    |
|                                                      | • Green, blinking—12 V main power off; 12 V standby power on.                                                                       |
|                                                      | • Green, solid—12 V main power on; 12 V standby power on.                                                                           |
|                                                      | • Amber, blinking—Warning threshold detected but 12 V main power on.                                                                |
|                                                      | • Amber, solid—Critical error detected; 12 V main power off (for example, over-current, over-voltage, or over-temperature failure). |
|                                                      | DC power supplies:                                                                                                    |
|                                                      | • Off—No DC input (12 V main power off, 12 V standby power off).                                                                    |
|                                                      | • Green, blinking—12 V main power off; 12 V standby power on.                                                                       |
|                                                      | • Green, solid—12 V main power on; 12 V standby power on.                                                                           |
|                                                      | • Amber, blinking—Warning threshold detected but 12 V main power on.                                                                |
|                                                      | • Amber, solid—Critical error detected; 12 V main power off (for example, over-current, over-voltage, or over-temperature failure). |

## **Internal Diagnostic LEDs**

The server has internal fault LEDs for CPUs, DIMMs, and fan modules.

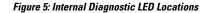

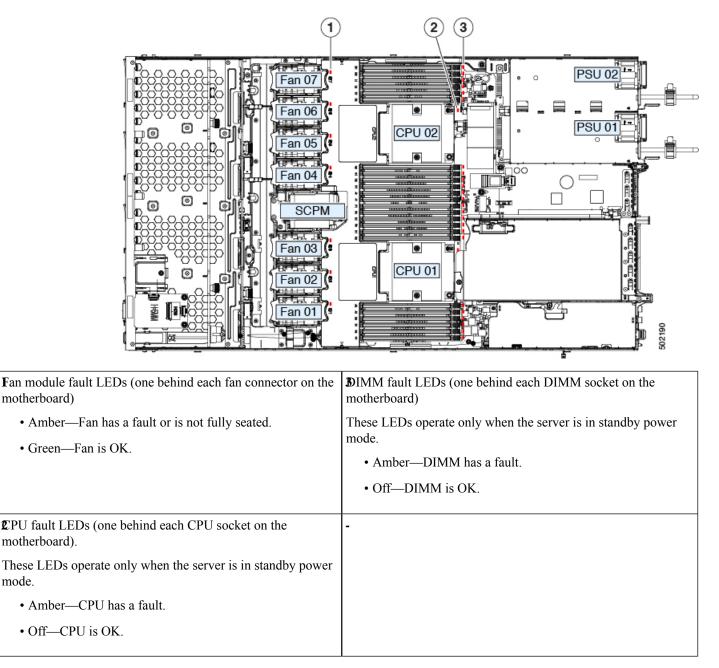

## **Serviceable Component Locations**

This topic shows the locations of the field-replaceable components and service-related items. The view in the following figure shows the server with the top cover removed.

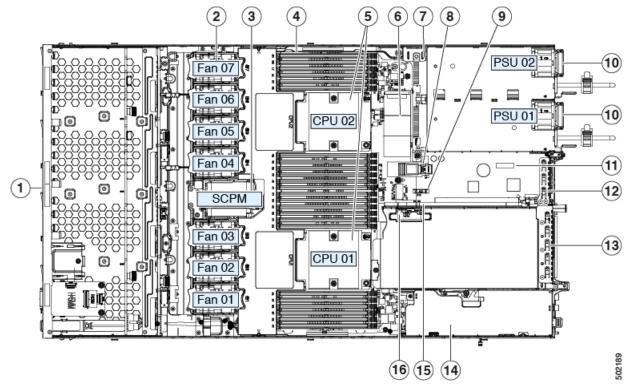

#### Figure 6: Cisco APIC M3 and L3 Server, Serviceable Component Locations

| Front-loading drive bays 1–10 support SAS/SATA drives.                                                          | RTC battery, vertical socket                                                            |
|----------------------------------------------------------------------------------------------------|-----------------------------------------------------------------------------------------|
| fooling fan modules (seven, hot-swappable)                                                                      | Prower supplies (hot-swappable when redundant as 1+1)                                   |
| Supercap unit mounting bracket (RAID backup)                                                                    | <b>IT</b> rusted platform module (TPM) socket on motherboard (not visible in this view) |
| DIMM sockets on motherboard (12 per CPU)                                                                        | <b>2P</b> CIe riser 1/slot 1 (half-height, x16 lane)                                    |
|                                                                                                    | Includes PCIe cable connectors for front-loading NVMe SSDs (x8 lane)                    |
| <b>£</b> PUs and heatsinks (up to two)                                                                          | <b>3</b> VIC 1455 with external 10/25-Gigabit Ethernet ports (4)                        |
| <b>&amp;</b> /ini storage module socket                                                                         | Available (empty) PCIe slot                                                             |
| Supports either an SD card module with two SD card slots; or an M.2 module with two NVMe or SATA M.2 SSD slots. |                                                                                         |
| Thassis intrusion switch (optional)                                                                             | SPCIe cable connectors for front-loading NVMe SSDs on PCIe riser<br>2                   |
| Senternal USB 3.0 port on motherboard                                                                           | 6 Micro-SD card socket on PCIe riser 1                                                  |

I

## **Summary of Server Features**

The following table lists a summary of server features.

| Feature                                                                                 | Description                                                                                                    |  |
|-----------------------------------------------------------------------------------------|----------------------------------------------------------------------------------------------------|--|
| Chassis                                                                                 | One rack-unit (1RU) chassis                                                                                                    |  |
| Central Processor                                                                       | Up to two CPUs from the Intel Xeon Processor Scalable Family. This includes CPUs from the following series:                                                                       |  |
|                                                                                         | Intel Xeon Bronze 3XXX Processors                                                                                                    |  |
|                                                                                         | Intel Xeon Silver 4XXX Processors                                                                                                    |  |
|                                                                                         | Intel Xeon Gold 5XXX Processors                                                                                                    |  |
|                                                                                         | Intel Xeon Gold 6XXX Processors                                                                                                    |  |
|                                                                                         | Intel Xeon Platinum 8XXX Processors                                                                                                    |  |
| Memory                                                                                  | 24 DDR4 DIMM sockets on the motherboard (12 each CPU)                                                                                                    |  |
| Multi-bit error protection                                                              | Multi-bit error protection is supported                                                                                                    |  |
| Baseboard management BMC, running Cisco Integrated Management Controller (Cisco IMC) fi |                                                                                                    |  |
|                                                                                         | Depending on your Cisco IMC settings, Cisco IMC can be accessed through the 1-Gb dedicated management port, the 1-Gb/10-Gb Ethernet LAN ports, or a Cisco virtual interface card. |  |
| Network and management I/O                                                              | Rear panel:                                                                                                    |  |
|                                                                                         | • One 1-Gb Ethernet dedicated management port (RJ-45 connector)                                                                                                    |  |
|                                                                                         | • Two 1-Gb/10-Gb BASE-T Ethernet LAN ports (RJ-45 connectors)                                                                                                    |  |
|                                                                                         | The dual LAN ports can support 1 Gbps and 10 Gbps, depending on the link partner capability.                                                                                      |  |
|                                                                                         | • One RS-232 serial port (RJ-45 connector)                                                                                                    |  |
|                                                                                         | • One VGA video connector port (DB-15 connector)                                                                                                    |  |
|                                                                                         | • Two USB 3.0 ports                                                                                                    |  |
|                                                                                         | Front panel:                                                                                                    |  |
|                                                                                         | • One front-panel keyboard/video/mouse (KVM) connector that is used with the KVM cable, which provides two USB 2.0, one VGA, and one DB-9 serial connector.                       |  |
| Modular LOM                                                                             | One dedicated socket (x16 PCIe lane) that can be used to add an mLOM card for additional rear-panel connectivity.                                                                 |  |
| WoL                                                                                     | The two 1-Gb/10-Gb BASE-T Ethernet LAN ports support the wake-on-LAN (WoL) standard.                                                                                              |  |

| Feature              | Description                                                                                                    |
|----------------------|----------------------------------------------------------------------------------------------------|
| Power                | Two power supplies, redundant as 1+1:                                                                                                    |
|                      | • AC power supplies 770 W AC each                                                                                                    |
| ACPI                 | The advanced configuration and power interface (ACPI) 4.0 standard is supported.                                                                                                    |
| Cooling              | Seven hot-swappable fan modules for front-to-rear cooling.                                                                                                    |
| PCIe I/O             | Two horizontal PCIe expansion slots on a PCIe riser assembly.                                                                                                    |
| InfiniBand           | The PCIe bus slots in this server support the InfiniBand architecture.                                                                                                    |
| Storage, front-panel | Cisco APIC M3 and L3 (APIC-SERVER-M3 and APIC-SERVER-L3)—Small form-factor (SFF) drives, with 10-drive backplane. Supports up to 10 2.5-inch SAS/SATA drives. Drive bays 1 and 2 support NVMe SSDs. |
| Storage, internal    | The server has these internal storage options:                                                                                                    |
|                      | • One USB port on the motherboard.                                                                                                    |
|                      | • Mini-storage module socket, optionally with either:                                                                                                    |
|                      | • SD card module. Supports up to two SD cards.                                                                                                    |
|                      | • M.2 SSD module. Supports either two SATA M.2 SSDs or two NVMe M.2 SSDs.                                                                                                    |
|                      | • One micro-SD card socket on PCIe riser 1.                                                                                                    |
| Storage management   | The server has a dedicated internal mRAID riser that supports one of the following storage-controller options:                                                                                      |
|                      | • A PCIe-style Cisco modular RAID controller card (SAS/SATA).                                                                                                    |
|                      | • A PCIe-style interposer card for the server's embedded SATA RAID controller.                                                                                                    |
| RAID backup          | The server has a mounting bracket near the cooling fans for the supercap unit that is used with the Cisco modular RAID controller card.                                                             |
| Integrated video     | Integrated VGA video.                                                                                                    |

I

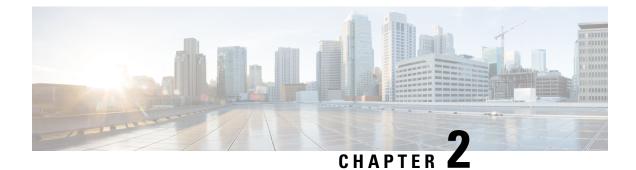

## **Installing the Server**

- Preparing for Installation, on page 13
- Installing the Server in a Rack, on page 16
- Initial Server Setup, on page 20
- NIC Mode and NIC Redundancy Settings, on page 24
- Updating the BIOS and Cisco IMC Firmware, on page 25
- Accessing the System BIOS, on page 25
- Smart Access Serial, on page 26
- Smart Access USB, on page 26

### **Preparing for Installation**

This section contains the following topics:

### Installation Warnings and Guidelines

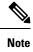

e Before you install, operate, or service a server, review the Regulatory Compliance and Safety Information for important safety information.

### Â

#### Warning IMPORTANT SAFETY INSTRUCTIONS

This warning symbol means danger. You are in a situation that could cause bodily injury. Before you work on any equipment, be aware of the hazards involved with electrical circuitry and be familiar with standard practices for preventing accidents. Use the statement number provided at the end of each warning to locate its translation in the translated safety warnings that accompanied this device.

Statement 1071

| Varning  | To prevent the system from overheating, do not operate it in an area that exceeds the maximum recommended ambient temperature of: $35^{\circ}$ C ( $95^{\circ}$ F).                                                                                                    |
|----------|----------------------------------------------------------------------------------------------------|
|          | Statement 1047                                                                                                    |
| A        |                                                                                                    |
| rning    | The plug-socket combination must be accessible at all times, because it serves as the main disconnecting device.                                                                                                    |
|          | Statement 1019                                                                                                    |
| Â        |                                                                                                    |
| ıg       | Installation of the equipment must comply with local and national electrical codes. Statement 1074                                                                                                    |
| ng       | This unit is intended for installation in restricted access areas. A restricted access area can be accessed                                                                                                    |
|          | only through the use of a special tool, lock, and key, or other means of security. Statement 1017                                                                                                    |
| <u>A</u> | This product relies on the building's installation for short-circuit (over current) protection. Ensure that                                                                                                    |
| iiiig    | the protective devices is rated not greater than 20A (North America), 16A (Europe), and 13A (UK).                                                                                                    |
|          | Statement 1005                                                                                                    |
| <u>ب</u> |                                                                                                    |
| on       | To ensure proper airflow it is necessary to rack the servers using rail kits. Physically placing the units on top of one another or "stacking" without the use of the rail kits blocks the air vents on top of the servers, which could result in overheating, higher fan speeds, and higher power consumption. We recommend that you mount your servers on rail kits when you are installing them into the rack because these rails provide the minimal spacing required between the servers. No additional spacing between the servers is required when you mount the units using rail kits. |
| Â        |                                                                                                    |
| tion     | Avoid uninterruptible power supply (UPS) types that use ferroresonant technology. These UPS types can become unstable with systems such as the Cisco UCS, which can have substantial current draw fluctuations from fluctuating data traffic patterns.                                                                                                    |
| Â        |                                                                                                    |
| tion     | To prevent loss of input power, ensure the total maximum loads on the circuits supplying power to the switch are within the current ratings for the wiring and breakers.                                                                                                    |

When you are installing a server, use the following guidelines:

- Plan your site configuration and prepare the site before installing the server.
- Ensure that there is adequate space around the server to allow for accessing the server and for adequate airflow. The airflow in this server is from front to back.
- Ensure that the air-conditioning meets the thermal requirements listed in the Environmental Specifications, on page 29.
- Ensure that the cabinet or rack meets the requirements listed in the Rack Requirements, on page 15.
- Ensure that the site power meets the power requirements listed in the Power Specifications, on page 31. If available, you can use an uninterruptible power supply (UPS) to protect against power failures.

### **Grounding Requirements**

The switch is sensitive to variations in voltage supplied by the power sources. Overvoltage, undervoltage, and transients (or spikes) can erase data from memory or cause components to fail. To protect against these types of problems, ensure that there is an earth-ground connection for the switch. You can connect the grounding pad on the switch either directly to the earth-ground connection or to a fully bonded and grounded rack.

When you properly install the chassis in a grounded rack, the switch is grounded because it has a metal-to-metal connection to the rack. Alternatively, you can ground the chassis by using a customer-supplied grounding cable that meets your local and national installation requirements (we recommend 6-AWG wire for U.S. installations) connected to the chassis with a grounding lug (provided in the switch accessory kit) and to the facility ground.

Note

• You automatically ground AC power supplies when you connect them to AC power sources. For DC power supplies, you must connect a grounding wire when wiring the power supply to the DC power source.

### **Rack Requirements**

The rack must be of the following type:

- A standard 19-in. (48.3-cm) wide, four-post EIA rack, with mounting posts that conform to English universal hole spacing, per section 1 of ANSI/EIA-310-D-1992.
- The rack-post holes can be square 0.38-inch (9.6 mm), round 0.28-inch (7.1 mm), #12-24 UNC, or #10-32 UNC when you use the Cisco-supplied slide rails.
- The minimum vertical rack space per server must be one rack unit (RU), equal to 1.75 in. (44.45 mm).

#### **Supported Cisco Slide Rail Kits**

The server supports the following rail kit:

• Cisco part UCSC-RAILB-M4= (ball-bearing slide rail kit)

#### **Rack Installation Tools Required**

The slide rails sold by Cisco Systems for this server do not require tools for installation.

#### Slide Rail and Cable Management Arm Dimensions

The slide rails for this server have an adjustment range of 24 to 36 inches (610 to 914 mm).

The optional cable management arm (CMA) adds additional length requirements:

- The additional distance from the rear of the server to the rear of the CMA is 5.4 inches (137.4 mm).
- The total length of the server including the CMA is 35.2 inches (894 mm).

### Installing the Server in a Rack

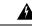

Warning

To prevent bodily injury when mounting or servicing this unit in a rack, you must take special precautions to ensure that the system remains stable. The following guidelines are provided to ensure your safety:

This unit should be mounted at the bottom of the rack if it is the only unit in the rack.

When mounting this unit in a partially filled rack, load the rack from the bottom to the top with the heaviest component at the bottom of the rack.

If the rack is provided with stabilizing devices, install the stabilizers before mounting or servicing the unit in the rack.

Statement 1006

- **Step 1** Attach the inner rails to the sides of the server:
  - a) Align an inner rail with one side of the server so that the three keyed slots in the rail align with the three pegs on the side of the server.
  - b) Set the keyed slots over the pegs, and then slide the rail toward the front to lock it in place on the pegs. The front slot has a metal clip that locks over the front peg.
  - c) Install the second inner rail to the opposite side of the server.

#### Figure 7: Attaching the Inner Rail to the Side of the Server

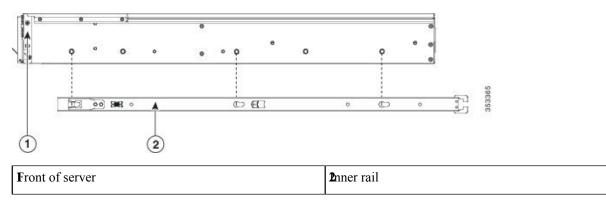

**Step 2** Open the front securing plate on both slide-rail assemblies. The front end of the slide-rail assembly has a spring-loaded securing plate that must be open before you can insert the mounting pegs into the rack-post holes.

On the *outside* of the assembly, push the green-arrow button toward the rear to open the securing plate.

#### Figure 8: Front Securing Mechanism, Inside of Front End

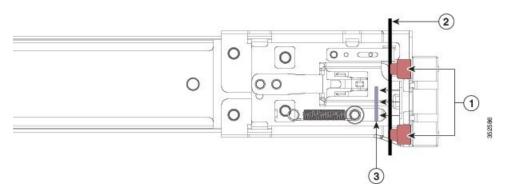

| Front mounting pegs                                               | Securing plate shown pulled back to the open position |
|-------------------------------------------------------------------|-------------------------------------------------------|
| <b>R</b> ack post between mounting pegs and opened securing plate | -                                                     |

#### **Step 3** Install the outer slide rails into the rack:

a) Align one slide-rail assembly front end with the front rack-post holes that you want to use.

The slide rail front-end wraps around the outside of the rack post and the mounting pegs enter the rack-post holes from the outside-front.

**Note** The rack post must be between the mounting pegs and the *open* securing plate.

- b) Push the mounting pegs into the rack-post holes from the outside-front.
- Press the securing plate release button, marked PUSH. The spring-loaded securing plate closes to lock the pegs in place.
- d) Adjust the slide-rail length, and then push the rear mounting pegs into the corresponding rear rack-post holes. The slide rail must be level front-to-rear.

The rear mounting pegs enter the rear rack-post holes from the *inside* of the rack post.

- e) Attach the second slide-rail assembly to the opposite side of the rack. Ensure that the two slide-rail assemblies are at the same height and are level front-to-back.
- f) Pull the inner slide rails on each assembly out toward the rack front until they hit the internal stops and lock in place.
- **Step 4** Insert the server into the slide rails:
  - **Caution** This server can weigh up to 64 pounds (29 kilograms) when fully loaded with components. We recommend that you use a minimum of two people or a mechanical lift when lifting the server. Attempting this procedure alone could result in personal injury or equipment damage.
  - a) Align the rear ends of the inner rails that are attached to the server sides with the front ends of the empty slide rails on the rack.
  - b) Push the inner rails into the slide rails on the rack until they stop at the internal stops.
  - c) Slide the inner-rail release clip toward the rear on both inner rails, and then continue pushing the server into the rack until its front slam-latches engage with the rack posts.

#### Figure 9: Inner-Rail Release Clip

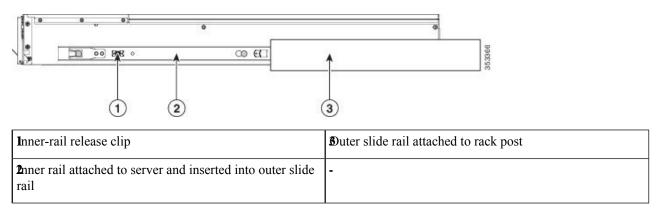

**Step 5** (Optional) Secure the server in the rack more permanently by using the two screws that are provided with the slide rails. Perform this step if you plan to move the rack with servers installed.

With the server fully pushed into the slide rails, open a hinged slam latch lever on the front of the server and insert a screw through the hole that is under the lever. The screw threads into the static part of the rail on the rack post and prevents the server from being pulled out. Repeat for the opposite slam latch.

### Installing the Cable Management Arm (Optional)

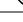

**Note** The cable management arm (CMA) is reversible left-to-right. To reverse the CMA, see Reversing the Cable Management Arm (Optional), on page 19 before installation.

**Step 1** With the server pushed fully into the rack, slide the CMA tab of the CMA arm that is farthest from the server onto the end of the stationary slide rail that is attached to the rack post. Slide the tab over the end of the rail until it clicks and locks.

vert

Figure 10: Attaching the CMA to the Rear Ends of the Slide Rails

| CMA tab on arm farthest from server attaches to end of stationary outer slide rail.                        | <b>S</b> MA tab on width-adjustment slider attaches to end of stationary outer slide rail. |
|----------------------------------------------------------------------------------------------------|--------------------------------------------------------------------------------------------|
| $\mathfrak{L}$ MA tab on arm closest to the server attaches to end of inner slide rail attached to server. | Rear of server                                                                             |

- **Step 2** Slide the CMA tab that is closest to the server over the end of the inner rail that is attached to the server. Slide the tab over the end of the rail until it clicks and locks
- **Step 3** Pull out the width-adjustment slider that is at the opposite end of the CMA assembly until it matches the width of your rack.
- **Step 4** Slide the CMA tab that is at the end of the width-adjustment slider onto the end of the stationary slide rail that is attached to the rack post. Slide the tab over the end of the rail until it clicks and locks.
- **Step 5** Open the hinged flap at the top of each plastic cable guide and route your cables through the cable guides as desired.

### **Reversing the Cable Management Arm (Optional)**

Step 1 Rotate the entire CMA assembly 180 degrees, left-to-right. The plastic cable guides must remain pointing upward.
Step 2 Flip the tabs at the ends of the CMA arms so that they point toward the rear of the server.
Step 3 Pivot the tab that is at the end of the width-adjustment slider. Depress and hold the metal button on the outside of the tab and pivot the tab 180 degrees so that it points toward the rear of the server.

Figure 11: Reversing the CMA

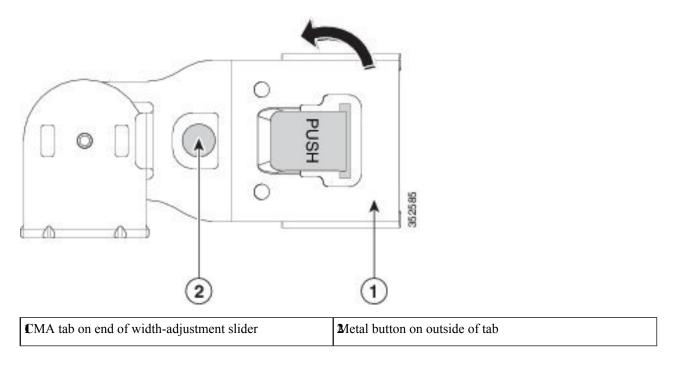

## **Initial Server Setup**

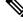

**Note** This section describes how to power on the server, assign an IP address, and connect to server management when using the server in standalone mode.

#### Server Default Settings

The server is shipped with these default settings:

- The NIC mode is Dedicated (the only supported option in APIC).
- The NIC redundancy is None for Dedicated NIC mode.
- DHCP is enabled.
- IPv4 is enabled.

#### **Connection Methods**

There are two methods for connecting to the system for initial setup:

• Local setup—Use this procedure if you want to connect a keyboard and monitor directly to the system for setup. This procedure can use a KVM cable (Cisco PID N20-BKVM) or the ports on the rear of the server.

• Remote setup—Use this procedure if you want to perform setup through your dedicated management LAN.

**Note** To configure the system remotely, you must have a DHCP server on the same network as the system. Your DHCP server must be preconfigured with the range of MAC addresses for this server node. The MAC address is printed on a label that is on the pull-out asset tag on the front panel. This server node has a range of six MAC addresses assigned to the Cisco IMC. The MAC address printed on the label is the beginning of the range of six contiguous MAC addresses.

This section contains the following topics:

### **Connecting to the Server Locally For Setup**

This procedure requires the following equipment:

- VGA monitor
- USB keyboard
- Either the supported Cisco KVM cable (Cisco PID N20-BKVM); or a USB cable and VGA DB-15 cable

**Step 1** Attach a power cord to each power supply in your server, and then attach each power cord to a grounded power outlet.

Wait for approximately two minutes to let the server boot to standby power during the first bootup. You can verify system power status by looking at the system Power Status LED on the front panel. The system is in standby power mode when the LED is amber.

- **Step 2** Connect a USB keyboard and VGA monitor to the server using one of the following methods:
  - Connect an optional KVM cable (Cisco PID N20-BKVM) to the KVM connector on the front panel. Connect your USB keyboard and VGA monitor to the KVM cable.
  - Connect a USB keyboard and VGA monitor to the corresponding connectors on the rear panel.
- **Step 3** Open the Cisco IMC Configuration Utility:
  - a) Press and hold the front panel power button for four seconds to boot the server.
  - b) During bootup, press F8 when prompted to open the Cisco IMC Configuration Utility.
    - **Note** The first time that you enter the Cisco IMC Configuration Utility, you are prompted to change the default password. The default password is *password*. The Strong Password feature is enabled.

The following are the requirements for Strong Password:

- The password can have minimum 8 characters; maximum 14 characters.
- The password must not contain the user's name.
- The password must contain characters from three of the following four categories:
  - English uppercase letters (A through Z)

- English lowercase letters (a through z)
- Base 10 digits (0 through 9)
- Non-alphabetic characters !, @, #, \$, %, ^, &, \*, -, \_, =, "

**Step 4** Continue with Setting Up the System With the Cisco IMC Configuration Utility, on page 23.

### **Connecting to the Server Remotely For Setup**

This procedure requires the following equipment:

• One RJ-45 Ethernet cable that is connected to your management LAN.

#### Before you begin

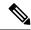

- **Note** To configure the system remotely, you must have a DHCP server on the same network as the system. Your DHCP server must be preconfigured with the range of MAC addresses for this server node. The MAC address is printed on a label that is on the pull-out asset tag on the front panel. This server node has a range of six MAC addresses assigned to the Cisco IMC. The MAC address printed on the label is the beginning of the range of six contiguous MAC addresses.
- **Step 1** Attach a power cord to each power supply in your server, and then attach each power cord to a grounded power outlet.

Wait for approximately two minutes to let the server boot to standby power during the first bootup. You can verify system power status by looking at the system Power Status LED on the front panel. The system is in standby power mode when the LED is amber.

- **Step 2** Plug your management Ethernet cable into the dedicated management port on the rear panel.
- **Step 3** Allow your preconfigured DHCP server to assign an IP address to the server node.
- **Step 4** Use the assigned IP address to access and log in to the Cisco IMC for the server node. Consult with your DHCP server administrator to determine the IP address.

**Note** The default user name for the server is *admin*. The default password is *password*.

- **Step 5** From the Cisco IMC Server Summary page, click Launch KVM Console. A separate KVM console window opens.
- **Step 6** From the Cisco IMC Summary page, click **Power Cycle Server**. The system reboots.
- **Step 7** Select the KVM console window.

#### **Note** The KVM console window must be the active window for the following keyboard actions to work.

- **Step 8** When prompted, press **F8** to enter the Cisco IMC Configuration Utility. This utility opens in the KVM console window.
  - **Note** The first time that you enter the Cisco IMC Configuration Utility, you are prompted to change the default password. The default password is *password*. The Strong Password feature is enabled.

The following are the requirements for Strong Password:

- The password can have minimum 8 characters; maximum 14 characters.
- The password must not contain the user's name.
- The password must contain characters from three of the following four categories:
  - English uppercase letters (A through Z)
  - English lowercase letters (a through z)
  - Base 10 digits (0 through 9)
  - Non-alphabetic characters !, @, #, \$, %, ^, &, \*, -, \_, =, "

**Step 9** Continue with Setting Up the System With the Cisco IMC Configuration Utility, on page 23.

### Setting Up the System With the Cisco IMC Configuration Utility

#### Before you begin

The following procedure is performed after you connect to the system and open the Cisco IMC Configuration Utility.

## **Step 1** Set the NIC mode to choose which ports to use to access Cisco IMC for server management. Cisco IMC for APIC appliance only supports dedicated mode:

- Dedicated—The dedicated management port is used to access Cisco IMC. You must select the None NIC redundancy
  setting in the following step.
- **Step 2** Set the NIC redundancy to none, which is the only supported option for dedicated NIC mode:
  - *None*—The Ethernet ports operate independently and do not fail over if there is a problem. This setting can be used only with the Dedicated NIC mode.
- **Step 3** Choose whether to enable DHCP for dynamic network settings, or to enter static network settings.
  - **Note** Before you enable DHCP, you must preconfigure your DHCP server with the range of MAC addresses for this server. The MAC address is printed on a label on the rear of the server. This server has a range of six MAC addresses assigned to Cisco IMC. The MAC address printed on the label is the beginning of the range of six contiguous MAC addresses.

The static IPv4 and IPv6 settings include the following:

• The Cisco IMC IP address.

For IPv6, valid values are 1 - 127.

• The gateway.

For IPv6, if you do not know the gateway, you can set it as none by entering :: (two colons).

· The preferred DNS server address.

For IPv6, you can set this as none by entering :: (two colons). Step 4 (Optional) Make VLAN settings. Step 5 Press F1 to go to the second settings window, then continue with the next step. From the second window, you can press F2 to switch back to the first window. Step 6 (Optional) Set a hostname for the server. Step 7 (Optional) Enable dynamic DNS and set a dynamic DNS (DDNS) domain. Step 8 (Optional) If you check the Factory Default check box, the server reverts to the factory defaults. Step 9 (Optional) Set a default user password. Note The factory default username for the server is *admin*. The default password is *password*. Step 10 (Optional) Enable auto-negotiation of port settings or set the port speed and duplex mode manually. Note Auto-negotiation is applicable only when you use the Dedicated NIC mode. Auto-negotiation sets the port speed and duplex mode automatically based on the switch port to which the server is connected. If you disable auto-negotiation, you must set the port speed and duplex mode manually. Step 11 (Optional) Reset port profiles and the port name. Step 12 Press F5 to refresh the settings that you made. You might have to wait about 45 seconds until the new settings appear and the message, "Network settings configured" is displayed before you reboot the server in the next step. Step 13 Press F10 to save your settings and reboot the server. Note If you chose to enable DHCP, the dynamically assigned IP and MAC addresses are displayed on the console screen during bootup.

#### What to do next

Use a browser and the IP address of the Cisco IMC to connect to the Cisco IMC management interface. The IP address is based upon the settings that you made (either a static address or the address assigned by your DHCP server).

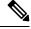

**Note** The factory default username for the server is *admin*. The default password is *password*.

## NIC Mode and NIC Redundancy Settings

#### Table 3: Valid NIC Redundancy Settings For Each NIC Mode

| NIC Mode  | Valid NIC Redundancy Settings |
|-----------|-------------------------------|
| Dedicated | None                          |

Only dedicated mode is supported in Cisco IMC for APIC appliance.

| Parameters         | Settings            |
|--------------------|---------------------|
| LLDP               | Disabled on the VIC |
| TPM Support        | Enabled on the BIOS |
| TPM Enabled Status | Enabled             |
| Ownership          | Owned               |

Set the NIC mode to Dedicated, when setting up the CIMC, in the CIMC Configuration Utility. After the CIMC in configured, in the CIMC GUI, verify that you have the following parameters set.

## **Updating the BIOS and Cisco IMC Firmware**

| / | î |   |
|---|---|---|
| L | : | 7 |

Caution

When you upgrade the BIOS firmware, you must also upgrade the Cisco IMC firmware to the same version or the server does not boot. Do not power off the server until the BIOS and Cisco IMC firmware are matching or the server does not boot.

Cisco provides the *Cisco Host Upgrade Utility* to assist with simultaneously upgrading the BIOS, Cisco IMC, and other firmware to compatible levels.

The server uses firmware obtained from and certified by Cisco. Cisco provides release notes with each firmware image. There are several possible methods for updating the firmware:

• **Recommended method for firmware update:** Use the Cisco Host Upgrade Utility to simultaneously upgrade the Cisco IMC, BIOS, and component firmware to compatible levels.

For the latest firmware release, see the Cisco Host Upgrade Utility Quick Reference Guide.

- You can upgrade the Cisco IMC and BIOS firmware by using the Cisco IMC GUI interface.
- You can upgrade the Cisco IMC and BIOS firmware by using the Cisco IMC CLI interface.

## **Accessing the System BIOS**

**Step 1** Enter the BIOS Setup Utility by pressing the **F2** key when prompted during bootup.

**Note** The version and build of the current BIOS are displayed on the Main page of the utility.

- **Step 2** Use the arrow keys to select the BIOS menu page.
- **Step 3** Highlight the field to be modified by using the arrow keys.
- **Step 4** Press **Enter** to select the field that you want to change, and then modify the value in the field.
- **Step 5** Press the right arrow key until the Exit menu screen is displayed.

**Step 6** Follow the instructions on the Exit menu screen to save your changes and exit the setup utility (or press **F10**). You can exit without saving changes by pressing **Esc**.

### **Smart Access Serial**

This server supports the Smart Access Serial feature. This feature allows you to switch between host serial and Cisco IMC CLI.

- This feature has the following requirements:
  - A serial cable connection, which can use either the RJ-45 serial connector on the server rear panel, or a DB-9 connection when using the KVM cable (Cisco PID N20-BKVM) on the front-panel KVM console connector.
  - Console redirection must be enabled in the server BIOS.
  - Terminal type must be set to VT100+ or VTUFT8.
  - Serial-over-LAN (SOL) must be disabled (SOL is disabled by default).
- To switch from host serial to Cisco IMC CLI, press Esc+9.

You must enter your Cisco IMC credentials to authenticate the connection.

• To switch from Cisco IMC CLI to host serial, press Esc+8.

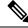

Note

You cannot switch to Cisco IMC CLI if the serial-over-LAN (SOL) feature is enabled.

• After a session is created, it is shown in the CLI or web GUI by the name serial.

## **Smart Access USB**

This server supports the Smart Access USB feature. The board management controller (BMC) in this server can accept a USB mass storage device and access the data on it. This feature allows you to use the front-panel USB device as a medium to transfer data between the BMC and the user without need for network connectivity. This can be useful, for example, when remote BMC interfaces are not yet available, or are not accessible due to network misconfiguration.

- This feature has the following requirements:
  - The KVM cable (Cisco PID N20-BKVM) connected to the front panel KVM console connector.
  - A USB storage device connected to one of the USB 2.0 connectors on the KVM cable. The USB device must draw less than 500 mA to avoid disconnect by the current-protection circuit.

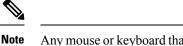

Any mouse or keyboard that is connected to the KVM cable is disconnected when you enable Smart Access USB.

- You can use USB 3.0-based devices, but they will operate at USB 2.0 speed.
- We recommend that the USB device have only one partition.
- The file system formats supported are: FAT16, FAT32, MSDOS, EXT2, EXT3, and EXT4. NTFS is not supported.
- The front-panel KVM connector has been designed to switch the USB port between Host OS and BMC.
- Smart Access USB can be enabled or disabled using any of the BMC user interfaces. For example, you can use the Cisco IMC Configuration Utility that is accessed by pressing **F8** when prompted during bootup.
  - Enabled: the front-panel USB device is connected to the BMC.
  - Disabled: the front-panel USB device is connected to the host.
- In a case where no management network is available to connect remotely to Cisco IMC, a Device Firmware Update (DFU) shell over serial cable can be used to generate and download technical support files to the USB device that is attached to front panel USB port.

I

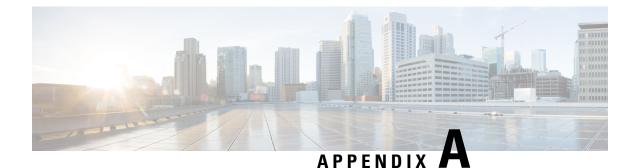

## **Server Specifications**

• Server Specifications, on page 29

## **Server Specifications**

This appendix lists the physical, environmental, and power specifications for the server.

- Physical Specifications, on page 29
- Environmental Specifications, on page 29
- Power Specifications, on page 31

### **Physical Specifications**

The following table lists the physical specifications for the server versions.

Table 4: Physical Specifications

| Description       | Specification                                                                  |
|-------------------|--------------------------------------------------------------------------------|
| Height            | 1.7 in. (43.2 mm)                                                              |
| Width             | 16.9 in. (429.0 mm)                                                            |
| Depth<br>(length) | Server only: 29.5 in. (740.3 mm)<br>Server with slide rail: 31.0 in (787.4 mm) |
| Weight            | Maximum: 37.5 lb. (17.0 Kg)<br>Minimum: 29.0 lb. (13.2 Kg)                     |

### **Environmental Specifications**

The following table lists the environmental requirements and specifications for the server.

#### Table 5: Physical Specifications

| Description                                | Specification                                                                           |
|--------------------------------------------|-----------------------------------------------------------------------------------------|
| Temperature, Operating                     | 50 to 95°F (10 to 35°C) with no direct sunlight.                                        |
|                                            | Derate the maximum temperature by 1°C per every 305 meters of altitude above sea level. |
| Temperature, non-operating                 | -40 to 149°F (-40 to 65°C)                                                              |
| (when the server is stored or transported) |                                                                                         |
| Humidity (RH), operating                   | 10 to 90%                                                                               |
| Humidity (RH), non-operating               | 5 to 93%                                                                                |
| (when the server is stored or transported) |                                                                                         |
| Altitude, operating                        | 0 to 10,000 feet                                                                        |
| Altitude, non-operating                    | 0 to 40,000 feet                                                                        |
| (when the server is stored or transported) |                                                                                         |
| Sound power level                          | 5.5                                                                                     |
| Measure A-weighted per ISO7779 LwAd (Bels) |                                                                                         |
| Operation at 73°F (23°C)                   |                                                                                         |
| Sound pressure level                       | 40                                                                                      |
| Measure A-weighted per ISO7779 LpAm (dBA)  |                                                                                         |
| Operation at 73°F (23°C)                   |                                                                                         |

### **Cisco Virtual Interface Card (VIC) Considerations**

This section describes VIC card support and special considerations for this server.

**Note** If you use the *Cisco Card* NIC mode, you must also make a *VIC Slot* setting that matches where your VIC is installed. The options are Riser1, Riser2, and Flex-LOM. See NIC Mode and NIC Redundancy Settings, on page 24 for more information about NIC modes.

#### Table 6: VIC Support and Considerations in This Server

| VIC               |        |        | -      | Primary Slot For<br><i>Cisco Card</i> NIC<br>Mode |        |
|-------------------|--------|--------|--------|---------------------------------------------------|--------|
| Cisco VIC 1455    | 2 PCIe | PCIe 1 | PCIe 1 | PCIe 1                                            | 4.0(1) |
| APIC-PCIE-C25Q-04 |        | PCIe 2 |        |                                                   |        |

**Note** This VIC supports 10/25-Gigabit with the following restrictions:

- All ports must have the same speed.
- Port 1 and port 2 is one pair, corresponding to eth2-1 on APIC. Port 3 and port 4 is another pair, corresponding to eth2-2 on APIC. Only one connection is allowed for each pair. For example, you can connect one cable to either port 1 or port 2, and you can connect another one cable to either port 3 or port 4. Do not connect two cables on any pair.
- APIC-PCIE-IQ10GC or UCSC-PCIE-IQ10GC should always be installed in PCIE slot 1 for APIC M3/L3.
- APIC-PCIE-IQ10GC or UCSC-PCIE-IQ10GC can use any ports or any pair of ports to connect to a leaf node.
- APIC-PCIE-IQ10GC or UCSC-PCIE-IQ10GC have port numbering in the order | eth2-4 | eth2-3 | eth2-2 | eth2-1 | and the numbering on chassis is not valid.
- From Release 4.2(5) the UCSC-PCIE-IQ10GC Intel X710 Quad Port 10GBase-T network interface card is supported for 10GBast-T connectivity to Cisco ACI leaf nodes.

### **Power Specifications**

Table 7: M3 System Load Estimates

| System Workload Factor | 50%            | 75%             | 100%            |
|------------------------|----------------|-----------------|-----------------|
| Maximum Input Power    | 409.91 W       | 409.91 W        | 409.91 W        |
| Input Power            | 268.24 W       | 338.59 W        | 409.91 W        |
| Idle Input Power       | 129.18 W       | 129.18 W        | 129.18 W        |
| Input Current          | 1.13 A         | 1.43 A          | 1.72 A          |
| Air Flow               | 31.69 cfm      | 40 cfm          | 48.43 cfm       |
| Cooling                | 915.28 BTU/hr. | 1155.31 BTU/hr. | 1398.68 BTU/hr. |

#### Table 8: L3 System Load Estimates

| System Workload Factor | 50%       | 75%       | 100%      |
|------------------------|-----------|-----------|-----------|
| Maximum Input Power    | 429.85 W  | 429.85 W  | 429.85 W  |
| Input Power            | 280.83 W  | 355 W     | 429.85 W  |
| Idle Input Power       | 134.26 W  | 134.26 W  | 134.26 W  |
| Input Current          | 1.19 A    | 1.5 A     | 1.81 A    |
| Air Flow               | 33.18 cfm | 41.94 cfm | 50.78 cfm |

| System Workload Factor | 50%            | 75%             | 100%            |
|------------------------|----------------|-----------------|-----------------|
| Cooling                | 958.22 BTU/hr. | 1211.31 BTU/hr. | 1466.71 BTU/hr. |

Ø

Note Do not mix power supply types or wattages in the server. Both power supplies must be identical.

You can get more specific power information for your exact server configuration by using the Cisco UCS Power Calculator:

http://ucspowercalc.cisco.com

The power specifications for the supported power supply options are listed in the following sections.

### 770 W AC Power Supply

This section lists the specifications for each 770 W AC power supply (Cisco part number APIC-PSU1-770W).

#### Table 9: 770 W AC Specifications

| Description                  | Specification                                                  |
|------------------------------|----------------------------------------------------------------|
| AC Input Voltage             | Nominal range: 100–120 VAC, 200–240 VAC                        |
|                              | (Range: 90–132 VAC, 180–264 VAC)                               |
| AC Input Frequency           | Nominal range: 50 to 60Hz                                      |
|                              | (Range: 47–63 Hz)                                              |
| Maximum AC Input current     | 9.5 A at 100 VAC                                               |
|                              | 4.5 A at 208 VAC                                               |
| Maximum input volt-amperes   | 950 VA at 100 VAC                                              |
| Maximum inrush current       | 15 A (sub-cycle duration)                                      |
| Maximum hold-up time         | 12 ms at 770 W                                                 |
| Maximum output power per PSU | 770 W                                                          |
| Power supply output voltage  | 12 VDC                                                         |
| Power supply standby voltage | 12 VDC                                                         |
| Efficiency rating            | Climate Savers Platinum Efficiency (80Plus Platinum certified) |
| Form factor                  | RSP2                                                           |
| Input connector              | IEC320 C14                                                     |

### 1050 W DC Power Supply

This section lists the specifications for each 1050 W DC power supply (Cisco part number UCSC-PSUV2-1050DC).

#### Table 10: 1050 W DC Specifications

| Description                  | Specification                                    |
|------------------------------|--------------------------------------------------|
| DC Input Voltage             | Nominal range: -48 to -60 VDC                    |
|                              | (Range: -40 to -72 VDC)                          |
| Maximum DC input current     | 32 A at -40 VDC                                  |
| Maximum input wattage        | 1234 W                                           |
| Maximum inrush current       | 35 A (sub-cycle duration)                        |
| Maximum hold-up time         | 5 ms at 100% load (1050 W main and 36 W standby) |
| Maximum output power per PSU | 1050 W on 12 VDC main power                      |
|                              | 36 W on 12 VDC standby power                     |
| Power supply output voltage  | 12 VDC                                           |
| Power supply standby voltage | 12 VDC                                           |
| Efficiency rating            | $\geq$ 92% at 50% load                           |
| Form factor                  | RSP2                                             |
| Input connector              | Fixed 3-wire block                               |

### **Power Cord Specifications**

Each power supply in the server has a power cord. Standard power cords or jumper power cords are available for connection to the server. The shorter jumper power cords, for use in racks, are available as an optional alternative to the standard power cords.

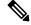

Note

Only the approved power cords or jumper power cords listed below are supported.

#### Table 11: Supported Power Cords

| Description                                   | Length (Feet) | Length (Meters) |
|-----------------------------------------------|---------------|-----------------|
| CAB-48DC-40A-8AWG                             | 11.7          | 3.5             |
| DC power cord, -48 VDC, 40 A, 8 AWG           |               |                 |
| Three-socket Mini-Fit connector to three-wire |               |                 |

I

| CAB-C13-C14-AC                                       | 9.8 | 3.0  |
|------------------------------------------------------|-----|------|
| AC power cord, 10 A; C13 to C14, recessed receptacle |     |      |
| CAB-250V-10A-AR                                      | 8.2 | 2.5  |
| AC power cord, 250 V, 10 A                           |     |      |
| Argentina                                            |     |      |
| CAB-C13-C14-2M-JP                                    | 6.6 | 2.0  |
| AC Power Cord, C13 to C14                            |     |      |
| Japan PSE Mark                                       |     |      |
| CAB-9K10A-EU                                         | 8.2 | 2.5  |
| AC Power Cord, 250 V, 10 A; CEE 7/7 Plug             |     |      |
| Europe                                               |     |      |
| CAB-250V-10A-IS                                      | 8.2 | 2.5  |
| AC Power Cord, 250 V, 10 A                           |     |      |
| Israel                                               |     |      |
| CAB-250V-10A-CN                                      | 8.2 | 2.5  |
| AC power cord, 250 V, 10 A                           |     |      |
| PR China                                             |     |      |
| CAB-ACTW                                             | 7.5 | 2.3  |
| AC power cord, 250 V, 10 A                           |     |      |
| Taiwan                                               |     |      |
| CAB-C13-CBN                                          | 2.2 | 0.68 |
| AC cabinet jumper power cord, 250, 10 A,             |     |      |
| C13 to C14                                           |     |      |
| CAB-C13-C14-2M                                       | 6.6 | 2.0  |
| AC cabinet jumper power cord, 250 V, 10 A,           |     |      |
| C13 to C14                                           |     |      |
| CAB-9K10A-AU                                         | 8.2 | 2.5  |
| AC power cord, 250 V, 10 A, 3112 plug,               |     |      |
| Australia                                            |     |      |
| CAB-N5K6A-NA                                         | 8.2 | 2.5  |
| AC power cord, 200/240 V, 6 A,                       |     |      |
| North America                                        |     |      |

| CAB-250V-10A-ID                                                  | 8.2 | 2.5 |
|------------------------------------------------------------------|-----|-----|
| AC power Cord, 250 V, 10 A,                                      |     |     |
| India                                                            |     |     |
| CAB-9K10A-SW                                                     | 8.2 | 2.5 |
| AC power cord, 250 V, 10 A, MP232 plug                           |     |     |
| Switzerland                                                      |     |     |
| CAB-250V-10A-BR                                                  | 8.2 | 2.5 |
| AC power Cord, 250 V, 10 A                                       |     |     |
| Brazil                                                           |     |     |
| CAB-9K10A-UK                                                     | 8.2 | 2.5 |
| AC power cord, 250 V, 10 A (13 A fuse), BS1363 plug              |     |     |
| United Kingdom                                                   |     |     |
| CAB-9K12A-NA                                                     | 8.2 | 2.5 |
| AC power cord, 125 V, 13 A, NEMA 5-15 plug                       |     |     |
| North America                                                    |     |     |
| CAB-AC-L620-C13                                                  | 6.6 | 2.0 |
| AC power cord, NEMA L6-20 to C13 connectors                      |     |     |
| CAB-9K10A-IT                                                     | 8.2 | 2.5 |
| AC power cord, 250 V, 10 A, CEI 23-16/VII plug                   |     |     |
| Italy                                                            |     |     |
| R2XX-DMYMPWRCORD                                                 | NA  | NA  |
| No power cord; PID option for ordering server with no power cord |     |     |

I